# **MAINTINI V1.27 MAINTGRP V1.01**

Maintini is a small Utility to modify any kind of INI Files.

## **Usage:**

Maintini uses commandfiles (Extension CMD), which contains the modifications which should be made to the INI file.

MAINTINI [options] <INI-File> [options] <CMD-File> [options]

is the Syntax to call the program. If you want to modify multiple INI files, then you can create a ICM (Ini CoMmand File). This file contains on each line a INI file and a command file.

MAINTINI [options] /c [options] <CMD-File> [options]

```
;
; Example ICM File
;
C:\WINDOWS\WIN.INI C:\UT\WIN.CMD
C:\WINDOWS\SYSTEM.INI C:\UT\SYSTEM.CMD
```
Possible options:

/? -? /h /H -h -H Displays online-help /v /V -v -V Verbose mode, displays more runtime-infos

A backup of the INI-File with the extension .BAK is made before modifying the file.

Normaly all section, keys and values are NOT case sensitive. However and \* give the possibility to match only if the case matches too.

All lines which begins with ; are treated as comments.

MAINTINI can process INI-Files of any size, even larger than 64kBytes. Just the CMD File should not have to much commands, because a dynamic list with all commands is created. This is normaly not a problem, because you can use more than 100 commands in one CMD file. If this isn't enough, then you must splitt you CMD file and use a ICM file to do all changes.

# **INI Commands**

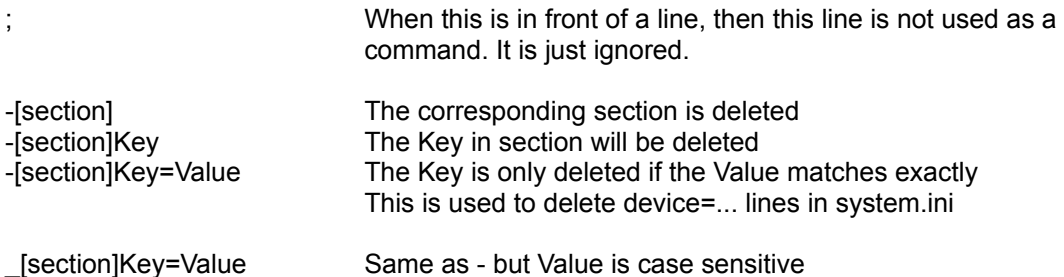

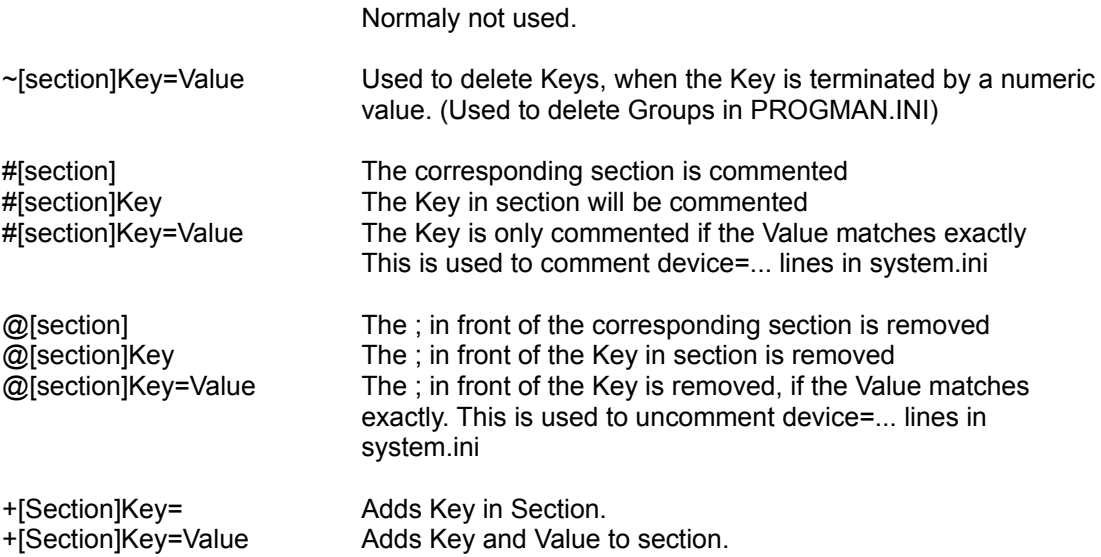

The + commands knows the modifier ? When the question-sign is put in front of the + command, then the specified command is only executed, when the key has no value, or does not currently exist. This allows you to initialize a key with a default value, but when it is modified by the user, his changes are not overwritten.

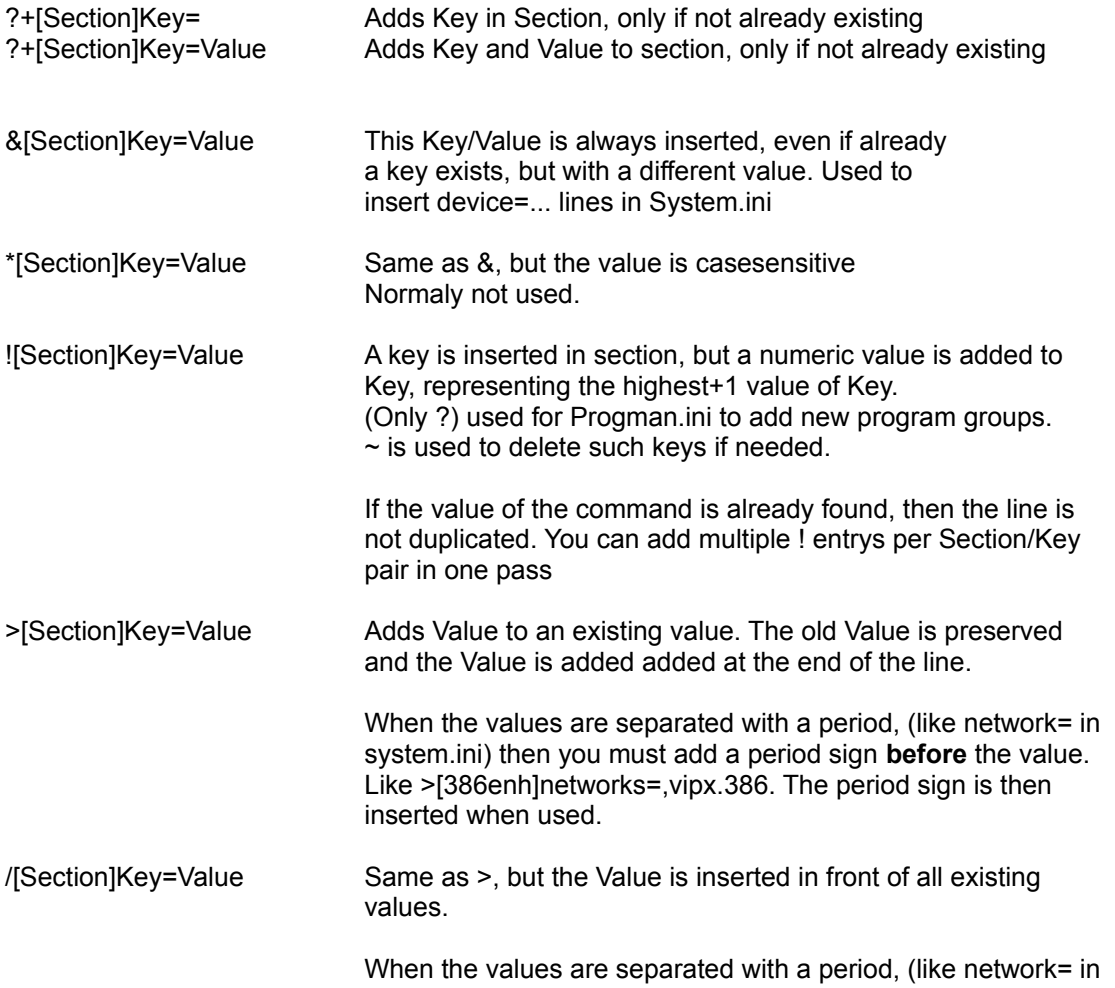

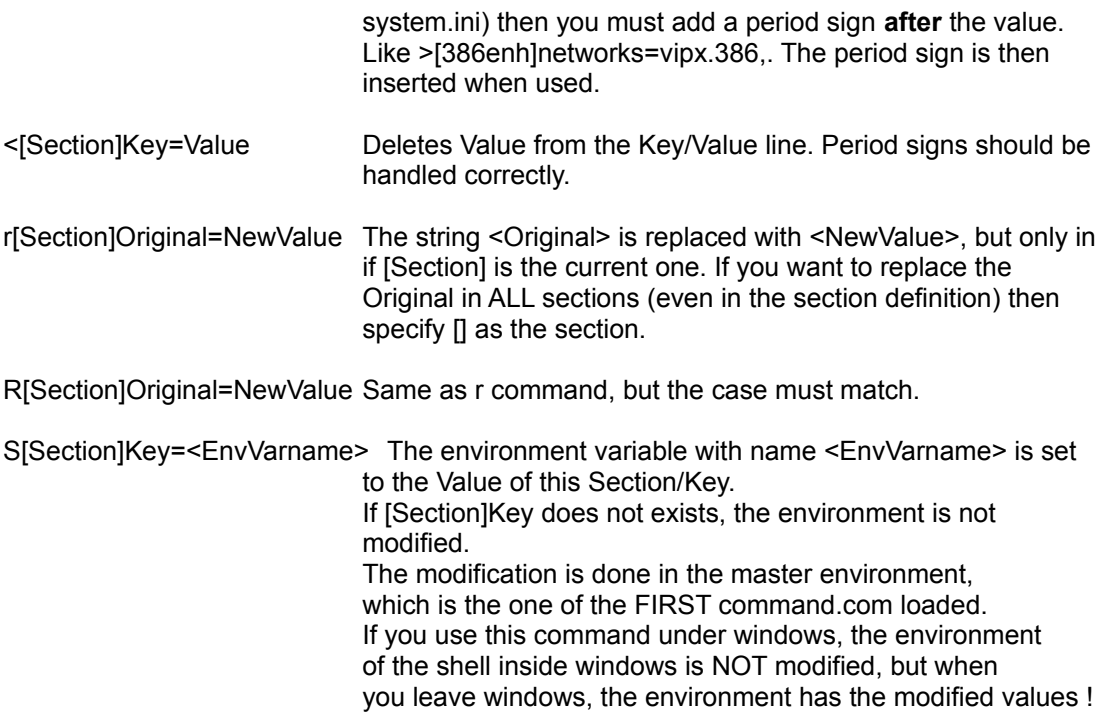

## **Conditional excecution**

You have multiple IF commands available to excecute commandlines based on external values.

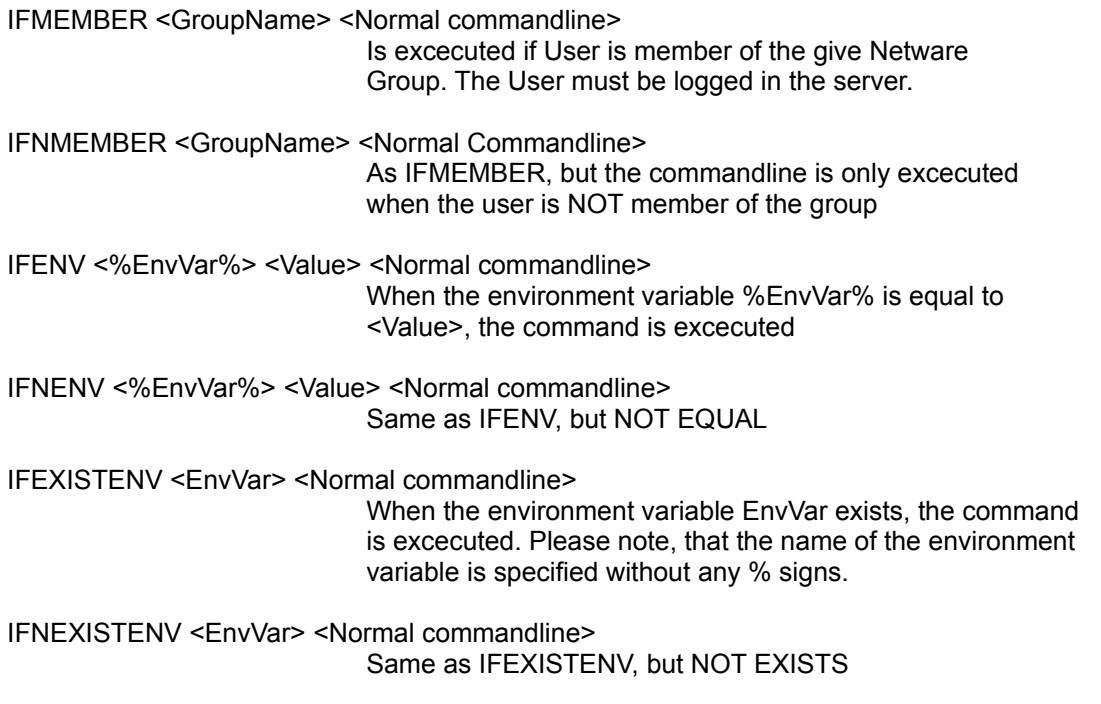

## **Environment Values**

In ALL strings, you can insert a sequence %...%, to replace the text with the content of an DOS environment variable.

+[boot]run=F:\USER\%USER%\WINDOWS\CAL.EXE

%USER% will be replaced with the value of the USER - Environment variable.

When It finds a single % in the line then the % remains unmodified. All %% are replaced with a single %. So you can use F:\USR\%%USER%%\TEMP to be transformed into F:\USR\%USER%\TEMP. If you simply use F:\USR\%USER%\TEMP it will try to replace %USER% with the corresponing environment variable.

You must use this, every time you have more than one % sign in the value, but don't want to replace it.

If the specified environment variable does not exist, then a warning message is displayed on the screen, and the %...% is removed from the value.

Since V1.24 you can reference lowercase environment variables too. Such like windir=C:\ windows. In previous versions, the environment variables have been expected all uppercase.....

### **EXAMPLES**

#### **![Section]Key=ValueZ**

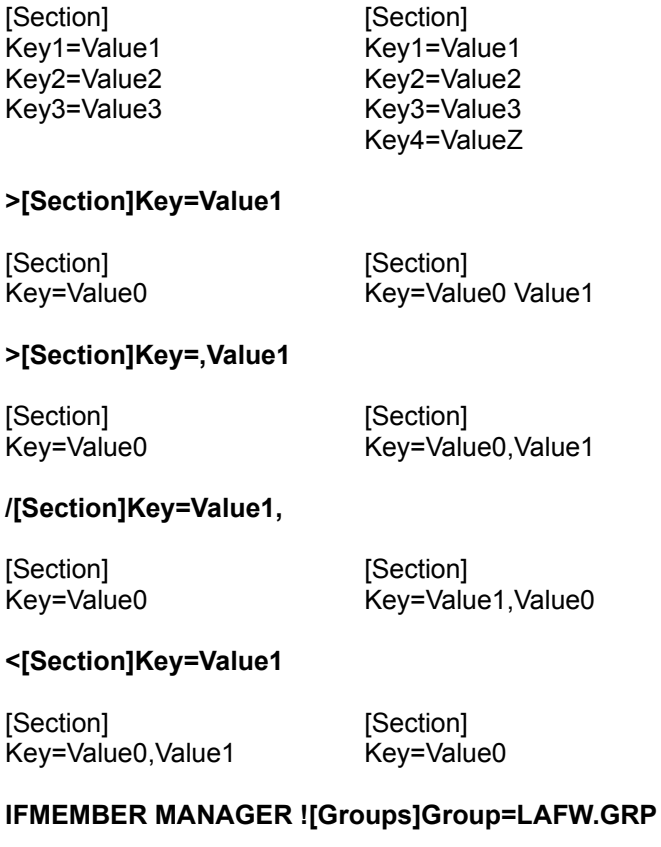

Adds GroupXX=LAFW.GRP only if the user is member of the group MANAGER

#### **IFENV %USER% SSCA +[Windows]Supervisor=True**

Sets Supervisor=True, when the environment variable USER is equal to SSCA

#### **+[boot]run=F:\USER\%USER%\WINDOWS\CAL.EXE**

%USER% will be replaced with the value of the USER - Environment variable.

#### **+[boot]run=F:\USER\%%USER%%\WINDOWS\CAL.EXE**

gives run=F:\USER\%USER%\WINDOWS\CAL.EXE

#### **r[][OldSectionName]=[NewSectionName]**

This command renames a section heading. Maintini then looks in each line for the Old-name and if it finds it, it replaces it with the new name. You should include the [..] to be shure, that only section headings are replaced.

### **Take care when...**

- Modifying device= lines in the SYSTEM.INI file. Since this is the only place where multiple keys exists, who have the same name. To handle this special situation, you MUST use the & command instead of the + command. When you try to do modifications with the + command, then either all device= lines have the same value, or/and some keys are added multiple times.

- With the r command it is very easy to move a program/library to a new loaction. Of course you must take care to correct all other references to that location. (In the registeration database OLE, in DDE-statements and of course the program icon(s) in the program manager.)

### **Known Problems**

- When using the S command to set environment variables, then be aware of the following considerations.

The modification is done in the master environment, which is the one of the FIRST command.com loaded. If you use this command under windows, the environment

of the shell inside windows is NOT modified, but when you leave windows, the environment has the modified values !!! When I find a TP library which handles this correctly, I will implement it, that the parent environment is changed. (Perhaps you have an idea where to find such a library ???)

- No other Problems are known for this release V1.27

Maintini is a small Utility to modify any kind of INI Files.

### **Usage:**

Maintgrp compiles and decompiles GRP-Files into GRI-Files. These GRI Files are similar to a normal INI-File and can be modified via MAINTINI. In some of the next releases, these two programms will be merged together, so that you need only one call to modify your GRP-files.

MAINTGRP [/c|/d] [/s] <INI-File> <GRI-File>

/c tells MAINTGRP to compile a GRI-File into a GRP file. /d tells MAINTGRP to decompile a GRP file into a GRI file. /s tells MAINTGRP to use the command-line as Icon-heading, instead of the Iconname

When you decompile a GRP-File, you receive a GRI-File like this:

```
;
; Created by MaintGRP V0.05
;
; Decompiled at Tue Oct 25 19:57:50 1994
;
;
; Source File <C:\windows\autostar.grp>
;
[Group Info]
Display=SW_SHOWMINIMIZED
UpperLeftX=0
UpperLeftY=0
LowerRightX=160
LowerRightY=93
PosX=546
Poss = 215PRGName=Autostart
[Click]
IconFile=C:\WINDOWS\CLICK\CLICK.EXE
Command=C:\WINDOWS\CLICK\CLICK.EXE
IconPosX=21
IconPosY=0
IconNr=0
Path=C:\WINDOWS\CLICK\
[Notifaxd]
Path=H:\CCMAIL\
Minimized=1
IconNr=6
IconPosY=0
IconPosX=96
Command=H:\CCMAIL\NOTIFAXD.EXE
IconFile=H:\CCMAIL\NOTIFAXD.EXE
```
In the section [Group Info] the global setup of this group is defined. All Icons follow in a section for each icon. The Top-Most Group is the selected icon when the group is opened. The simplest way to see what valid parameters exists, is to decompile different GRP-files. A more specific description will be included in a next release.

In the BATCH-File EXAMPLE.BAT, the autostart-group is decompiled, then, if the network is active then the cc:Mail-Notify is automaticaly loaded, or if the net is not active, then no cc:Mail-Notifax is loaded.

### **Known Problems**

- No problems are actualy known for the 1.01 release

# **Licence Agreement**

MAINTINI and MAINTGRP are emailware, which means if you find this program usefull, you should send me a email. (Or a nice postcard if you don't have acess to a email system)

If you send me a message, then I will inform you of future versions of this utility. **If you have some questions, then please tell me which version of maintini/maintgrp you use.**

My email adress:

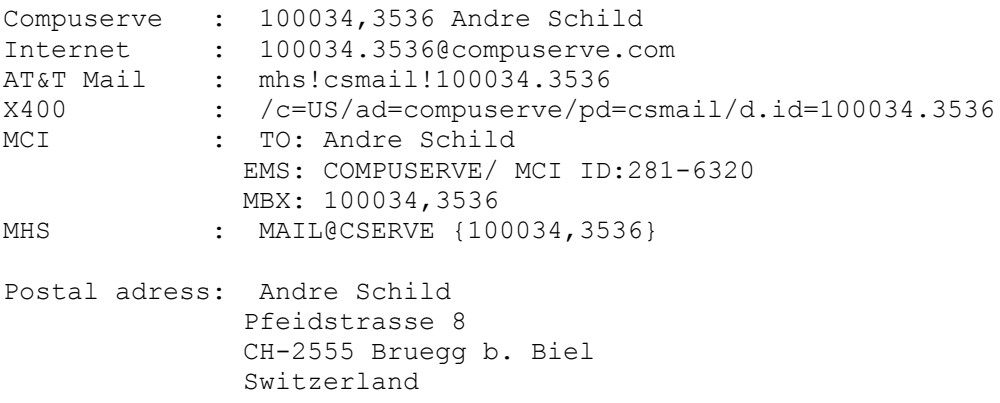